# Email Marketing

**A user's guide to achieving a successful digital strategy through Nutanix email marketing.**

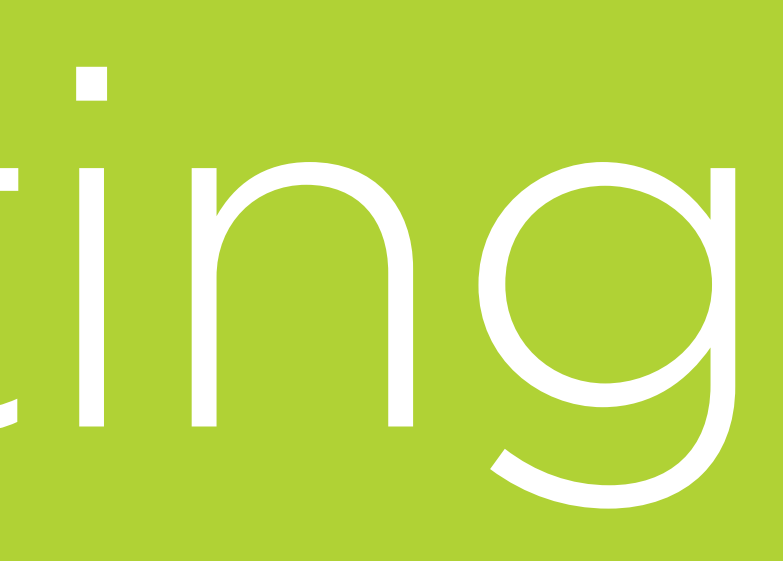

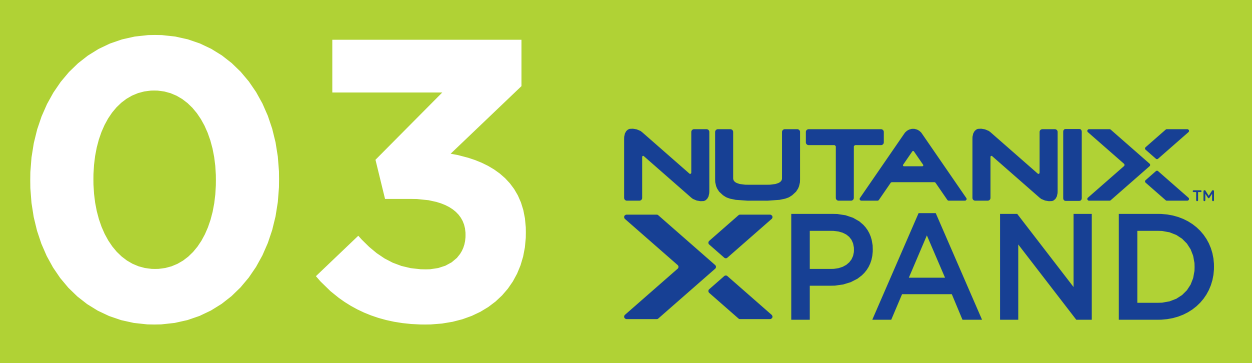

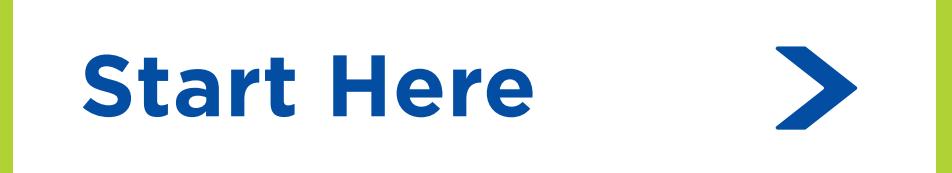

**Our Content**

01 Why Email Marketing?

02 Email Marketing Considerations

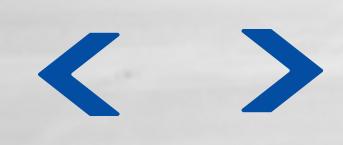

## 03 Content Creation Strategies

## 04 Using XPAND Email Marketing

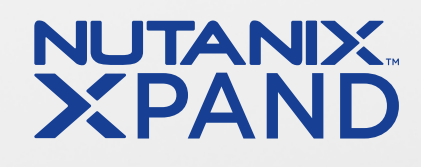

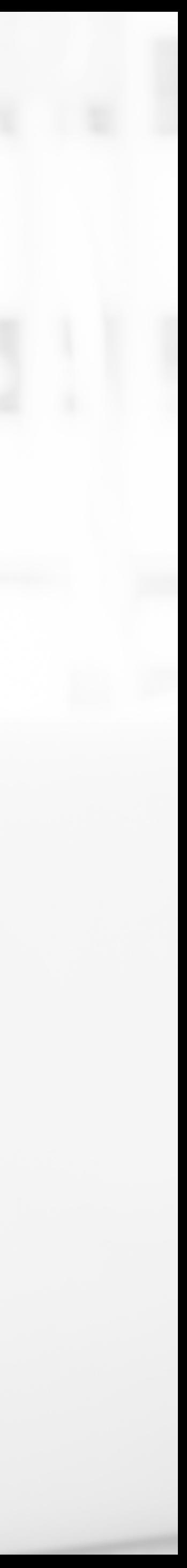

# Why Email Marketing?

#### **With the convenience provided by technology, everyone has access to their emails via phone, computer, or tablet.**

Thus, email marketing is one of the most effective ways to achieve a successful digital marketing strategy. Not only is it personal and customizable email marketing is also action-oriented, easily measurable, and cost effective.

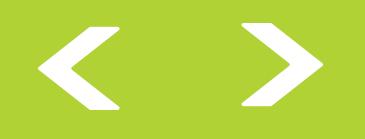

- 
- 

#### **XPAND email marketing options**

- Warm up existing customers
- Invite prospects and customers to events
- Promote test drives and free trials
- Nurture pre and post-events
- Announce product updates

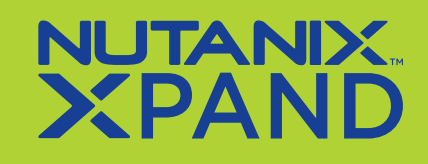

#### **01 Why Email Marketing?**

- 02 Email Marketing Considerations
- 03 Content Creation **Strategies**
- 04 Using XPAND Email Marketing

03 Content Creation **Strategies** 

01 Why Email Marketing?

04 Using XPAND Email Marketing

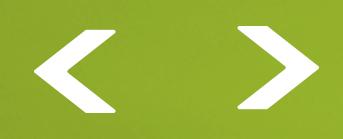

# <sup>02</sup> Email Marketing psiderations

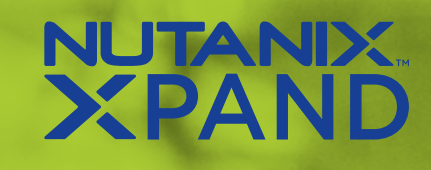

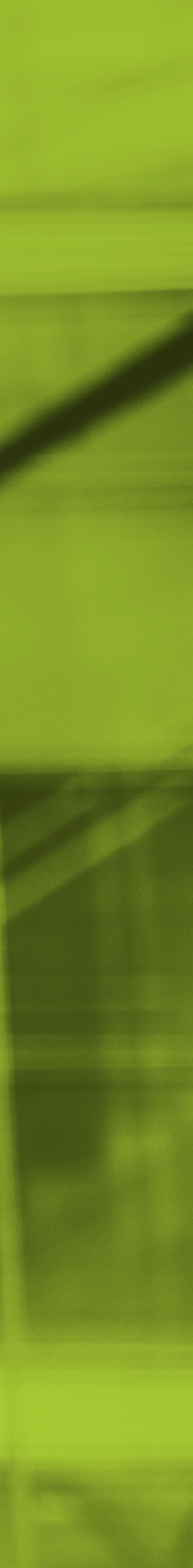

#### **02 Email Marketing Considerations**

## How does email tie into your brand?

**You want to impress and engage with your prospects and customers while staying true to your brand identity.** 

Do this by creating and adhering to your brand guidelines. Your email content, tone, and graphics should be consistent this will ensure reliable relationships with your audience.

For more email marketing best practices, **[check out this guide.](https://zift123.zendesk.com/hc/en-us/articles/115000204707-6-Email-Marketing-Best-Practices-to-Generate-More-Leads)**

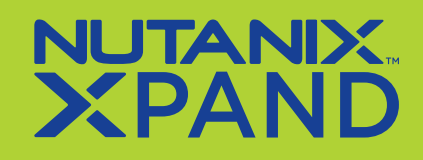

#### **02 Email Marketing Considerations**

## Who is your audience?

#### **Define what kind of audience you're trying to reach who are you speaking to and how many?**

It's important to consider your subscriber count, as different email marketing platforms vary in features and pricing. For example, Zift provides a standard of 2,500 mailing credits to start with the option to increase. Also determine if you need to segment your audience - if so, what kind of content would each segment like to see, and how will you execute this efficiently? A successful email marketing strategy requires a solid understanding of your end goals as this will set the tone and structure of your campaign execution.

Learn more about the importance of email list segmentation **[here.](https://zift123.zendesk.com/hc/en-us/articles/213691928-One-Size-Does-NOT-Fit-All-The-Vital-Importance-of-Email-List-Segmentation)**

![](_page_4_Picture_5.jpeg)

## Are you aware of your mistakes?

**Recognizing your email marketing mistakes is the first step to improving your overall strategy.** 

To see the four common email marketing mistakes that SMBs make, **[click here.](https://zift123.zendesk.com/hc/en-us/articles/214507248-Four-Common-Email-Marketing-Mistakes-SMBs-Make)**

![](_page_5_Picture_13.jpeg)

## What is your online health and reputation?

**There are a couple of factors that can affect the effectiveness of your email marketing.** 

Many companies run the risk of suspension or blacklisting of their email domain. To mitigate that, understand what it takes to stay in compliance and maintain the quality of your email database.

For more information, **[check out this article.](https://zift123.zendesk.com/hc/en-us/articles/115000222288-Your-Email-Marketing-Journey-and-the-Danger-of-Being-Blacklisted-Infographic-#a1)**

![](_page_5_Picture_5.jpeg)

## Are you who you say you are?

**Authenticating your from email address will maximize the deliverability of your emails and ensure your emails will not be marked as SPAM.** 

It is also recommended that you do not use role email addresses (events@, info@, marketing@, etc.), as they get bounced or detected as spam traps a lot more than name email addresses.

Read about the best practices for quality sender reputation **[here.](https://zift123.zendesk.com/hc/en-us/articles/360002479472-Best-Practice-for-Quality-Sender-Reputation)**

# 03 Content Creation Strategies

![](_page_6_Picture_6.jpeg)

![](_page_6_Picture_7.jpeg)

![](_page_6_Picture_8.jpeg)

01 Why Email Marketing?

04 Using XPAND Email Marketing

#### **03 Content Creation Strategies**

02 Email Marketing Considerations

#### **03 Content Creation Strategies**

**Demonstrate knowledge through analytics - you do not have to directly advertise your organization. Rather, position yourself through positive business trends, results, and benchmarking.** 

![](_page_7_Picture_7.jpeg)

![](_page_7_Picture_10.jpeg)

**Use captivating headers to capture readers' attention. Touch on the value your business can bring to prospects and customers - how are you different from other organizations and how can your solutions meet your audience's needs?**

**Keep emails simple and straightforward. List what readers expect to learn in easyto-read bullets.** 

## Best practices of email marketing

#### **Email Example**

![](_page_7_Picture_4.jpeg)

#### **Email Example Email Example**

#### PARTNER**LOGO**

![](_page_7_Picture_18.jpeg)

![](_page_7_Picture_19.jpeg)

Define your virtualization solution needs.

Dear (FirstName Any you using a virtualization solution that alignic with your curtent goes-one that offers you menageesity, data protection, high availability and fault menance, and pertormance? Are you paying hirty licensing fees for it?

Make sure you're esking the night questions as you explore an option (or a new option) for your virtualization needs. This guide will get you thinking about what you should be evaluating as you niftesh and evolve your datacenter and virtualization etrategies

Sincerely,<br>[Partner Corsect Name]

ed erne pellerziesque, posuere leo id, eletteno quior, Class apten actificaciosqu'ad litera torquere per conutua nostra mer incentivi himèridec-Praesent increet malesuada cursus Maebenas sceleósque conque eros is

![](_page_7_Picture_25.jpeg)

![](_page_7_Picture_26.jpeg)

#### **03 Content Creation Strategies**

**Leverage a strong associated brand name to entice readers, such as a research firm (Gartner), manufacturer (Nutanix, HPE), or individual (Dheeraj Pandey). Mention that the solution will be a "firm foundation for enterprise applications."**

#### **Email Example Email Example**

![](_page_8_Picture_5.jpeg)

![](_page_8_Figure_7.jpeg)

![](_page_8_Picture_8.jpeg)

![](_page_8_Picture_9.jpeg)

## Best practices of email marketing

**Communicate how the digital assets provided can help your audience learn and gain a better understanding of current business trends. Make sure to speak in a secure and reliable tone - customers want to know that you are their go-to for questions.** 

![](_page_9_Picture_6.jpeg)

- 01 Why Email Marketing?
- 02 Email Marketing Considerations
- 03 Content Creation **Strategies**
- **04 Using XPAND Email Marketing**

# O4<br>Di VSING Market

## See how you can activate your own emails on XPAND

- **1. Navigate to 'Campaigns'.**
- **2. Select 'Browse Campaigns'.**

![](_page_10_Picture_9.jpeg)

![](_page_10_Picture_10.jpeg)

- **3. Search for a campaign that fits your marketing strategy. Click 'Activate'.**
- **4. Click 'Details' to open the campaign.**
- **4a. Alternatively, you can activate an individual email by searching 'Browse Emails'.**

![](_page_10_Picture_8.jpeg)

- **5. Select the email workflow.**
- **6. Click 'Continue'.**

![](_page_10_Picture_13.jpeg)

![](_page_10_Picture_14.jpeg)

**Now that you have a better understanding of email marketing, see how you can activate your own campaigns on XPAND:** 

## See how you can activate your own emails on XPAND

**7. You'll arrive at the Campaign Dashboard. Click 'Review' to start personalizing.**

![](_page_11_Picture_109.jpeg)

**8. Click 'Review' in the Activity Dashboard to customize each element of the email workflow.**  **9. Define the workflow settings, including who the email is sent from. This name will appear in the 'From' field in the contact's inbox. You may use a sales representative's, marketer's or company name.**

![](_page_11_Picture_9.jpeg)

![](_page_11_Picture_10.jpeg)

![](_page_11_Picture_5.jpeg)

![](_page_11_Picture_6.jpeg)

## See how you can activate your own emails on XPAND

- **10. Assign who should receive lead notifications. To add a new recipient, type the email address and click 'Add'.**
- **11. Click 'Save & Next'.**

![](_page_12_Picture_116.jpeg)

![](_page_12_Picture_6.jpeg)

**12. Establish the timing for each email under 'Workflow Steps' using the 'Edit' buttons. Note: Workflows are designed to be always-on, so set your execution date by time intervals or day of the week, not a specific calendar date.**

![](_page_12_Picture_8.jpeg)

**14. Make any content customizations in 'Personalization'. Anything outlined in a dotted line can be customized.**

![](_page_12_Picture_10.jpeg)

![](_page_12_Picture_11.jpeg)

![](_page_12_Picture_12.jpeg)

## See how you can activate your own emails on XPAND

**15. Change color schemes & images, add contact information, link social media accounts, leverage your own downloadable asset, and upload your logo in the 'Properties' toolbar. Note: XPAND will save design preferences, streamlining future customizations.**

**17. Assign a contact list in the 'Participants' tab. XPAND lets you segment lists in a variety of ways: use the drop downs to sort by geography, solution preference, demographics, See the 'Membership Rules' section** 

- **16. Click 'Save & Next'.**
- **and even past activity. data becomes.**
- **18. Click 'Save & Next'.**
- 

![](_page_13_Picture_8.jpeg)

**Tip:** Before going live, test the workflow using the 'Test Workflow' button.

![](_page_13_Picture_16.jpeg)

![](_page_13_Picture_17.jpeg)

**for more detail. Note: The more you execute in XPAND, the richer this** 

**19. Review your workflow one last time. Use the dropdowns in the top left corner to view each email. If you need to make changes, click 'Previous' and return to the wizard.** 

**20. If you are satisfied with your email workflow, click 'Start Workflow'. Your workflow is now live!**

![](_page_13_Picture_3.jpeg)

## See how you can activate your own emails on XPAND

**To review reporting metrics on a specific email workflow, do the following:**

- **1. Go to 'Campaigns', then 'My Campaigns'.**
- **2. Locate the workflow you wish to review and click into it.**
- **3. In the dashboard, review leads, recent activity, and overall analysis.**

![](_page_14_Picture_6.jpeg)

![](_page_14_Picture_7.jpeg)

![](_page_14_Picture_8.jpeg)

When you're ready to access the power of XPAND, Nutanix is here to serve as your trusted partner. Contact us to learn more and find out how we can help you and your business today.

 $\blacktriangleright$ 

## Explore XPAND<br>
Contact Us

#### **Start utilizing email marketing with Nutanix.**

 $\bullet$ 

![](_page_15_Picture_0.jpeg)

## Next Steps

![](_page_15_Picture_2.jpeg)